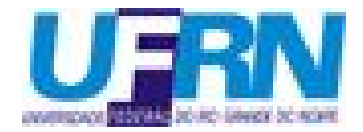

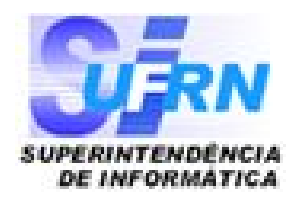

# **SIGRH**

Sistema Integrado de Gestão de Recursos Humanos

# **Módulo de Frequência**

Superintendência de Informática – UFRN cooperacao@info.ufrn.br

## **Módulos do SIGRH**

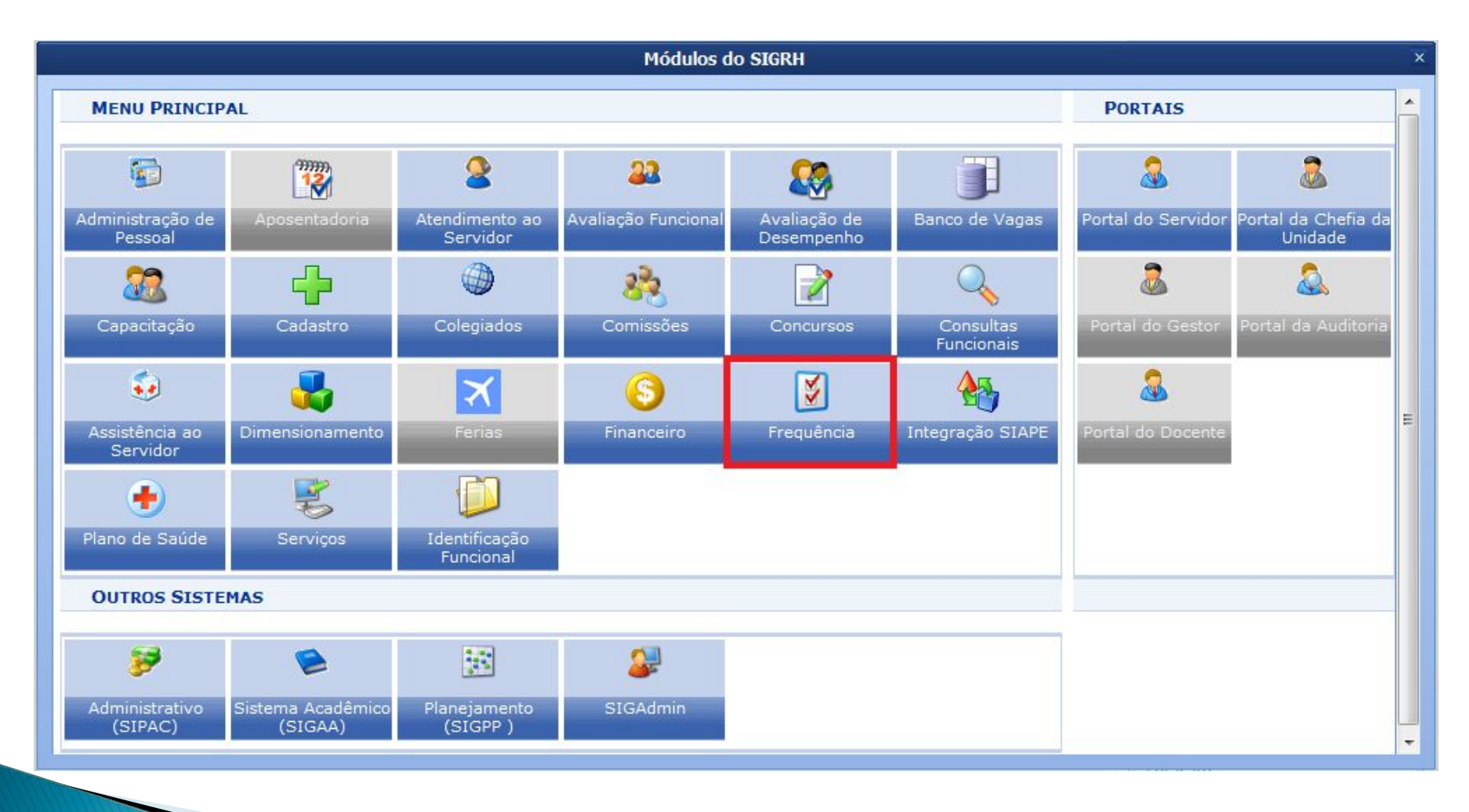

### **Fluxo de Controle de Frequência**

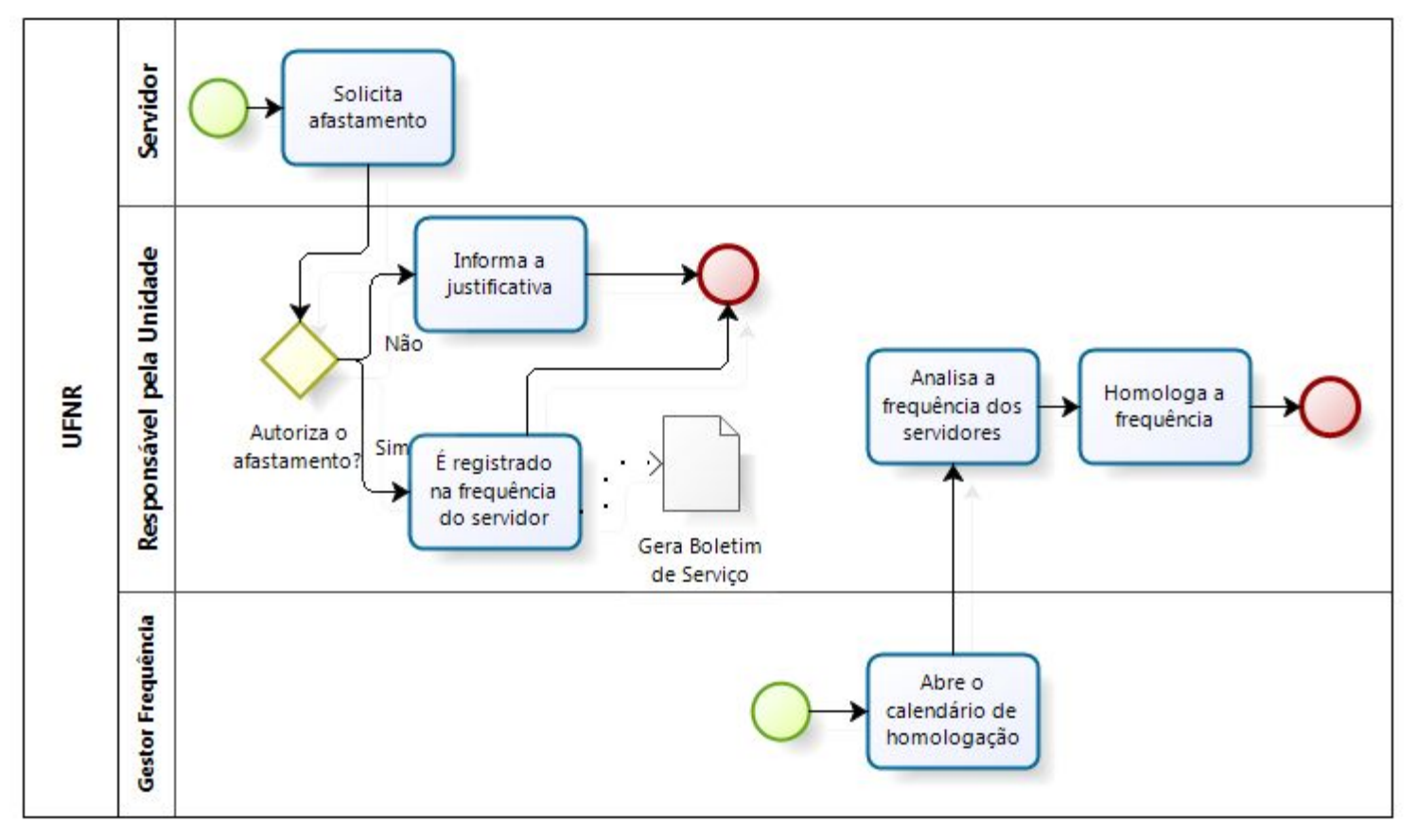

### **Regras de Perfis**

●**Servidor** solicitam afastamentos.

●**Chefe da Unidade** cadastram ausências e as escalas de trabalho para os servidores da Unidade, homologam as solicitações de afastamento e homologam a frequência.

●**Gestor DAP** e **Gestor Frequência** gerenciam os tipos de escalas, cadastram as escala de trabalho para os servidores e acessam relatórios sobre o controle de frequência.

## **Calendário Mensal**

### **Administração de Pessoal – Administração - Calendário Mensal - Criar**

ADMINISTRAÇÃO DE PESSOAL > CONTROLE DO CALENDÁRIO DE EVENTOS

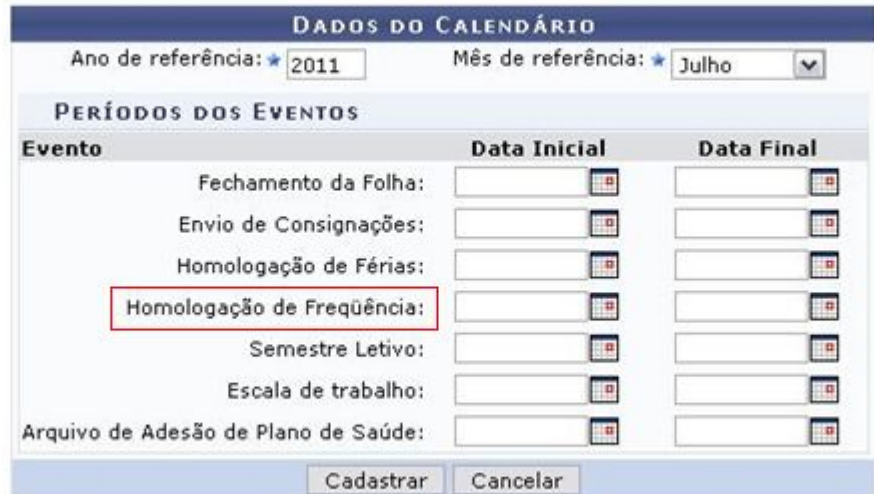

### Administração de Pessoal

O Responsável pela Unidade só conseguirá homologar as frequência dos servidores de sua Unidade se o Calendário Mensal estiver aberto.

### **Portal do Servidor - Servidor**

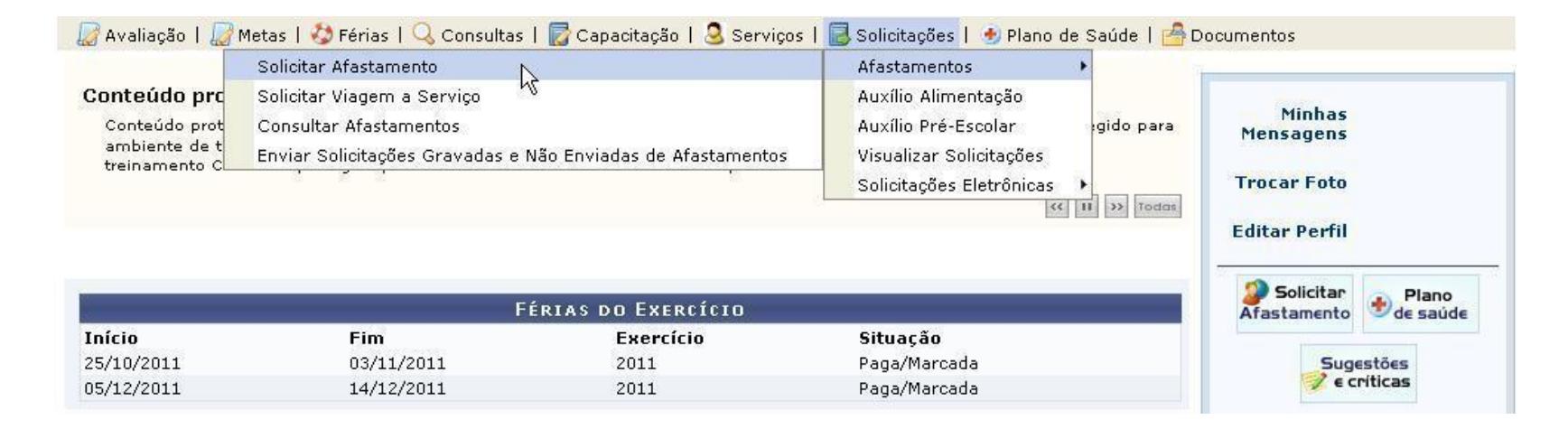

Esta operação dá início ao processo de afastamento. Para tanto, é necessário informar:

- · A ocorrência causadora do afastamento.
- · O período em que se dará o afastamento.
- · Uma descrição do motivo/finalidade do afastamento.
- · Se o mesmo implicará em requisição de diárias e de passagens.
- · Se haverá apresentação de trabalho, no caso de participação em eventos (situação em que será necessário informar os dados do evento e do trabalho a ser apresentado).

Após realizada a solicitação, a mesma estará sujeita à homologação pela chefia da unidade. Uma vez homologado pela chefia, o afastamento será automaticamente publicado no boletim informativo de afastamentos.

### Atenção:

- · Para justificar a ausência é necessário algum documento de regulamentação. Por exemplo: Um convite, um ofício, dentre outros. Informe os dados sobre este documento e preferencialmente anexe-o através do espaço do arquivo.
- · Caso o servidor seja docente da instituição com aulas no período, é obrigatório informar como o mesmo irá realizar a reposição das aulas perdidas durante o afastamento.
- · Caso o afastamento envolva a necessidade de diárias e/ou passagens, só será possível realizar as requisições após a homologação do afastamento pela chefia da unidade.

### **Solicitar Afastamento**

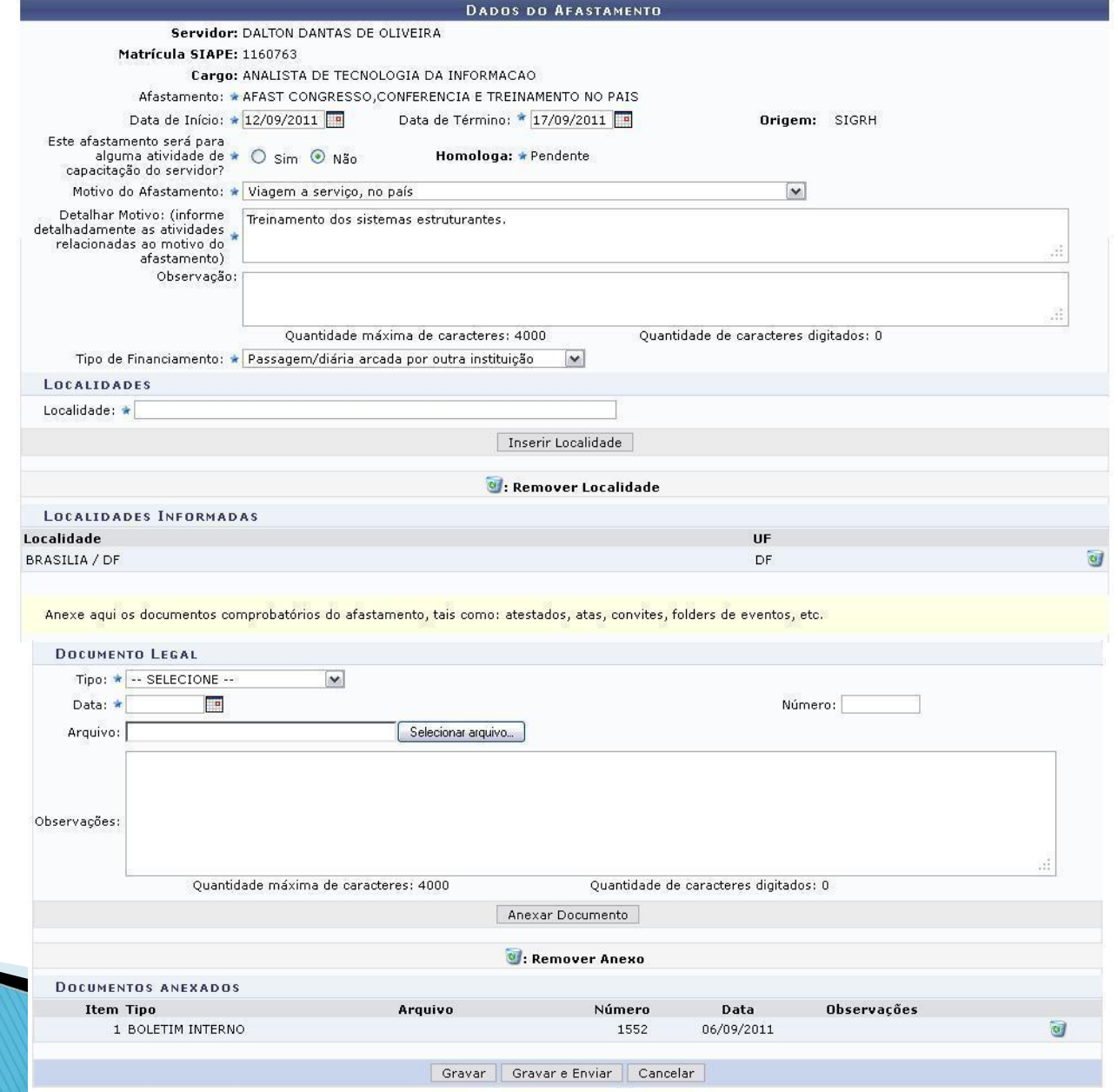

### **Solicitar Afastamento**

### Solicitação de Afastamento 3136/2011 enviada com sucesso.

>> Aguardando a validação da chefia para publicação em boletim de serviços.

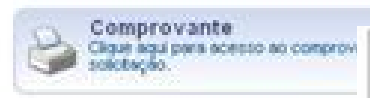

Solicitação: 3136/2011

Servidor: DALTON DANFING @1

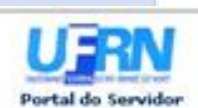

UNIVERSIDADE FEDERAL DO RIO GRANDE DO NORTE **SISTEMA INTEGRADO DE GESTÃO DE RECURSOS HUMANOS** EMITIDO EM 05/09/2011 15:25

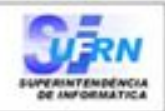

Imprimir

### **DADOS DO AFASTANI**

### COMPROVANTE DE SOLICITAÇÃO DE AFASTAMENTO

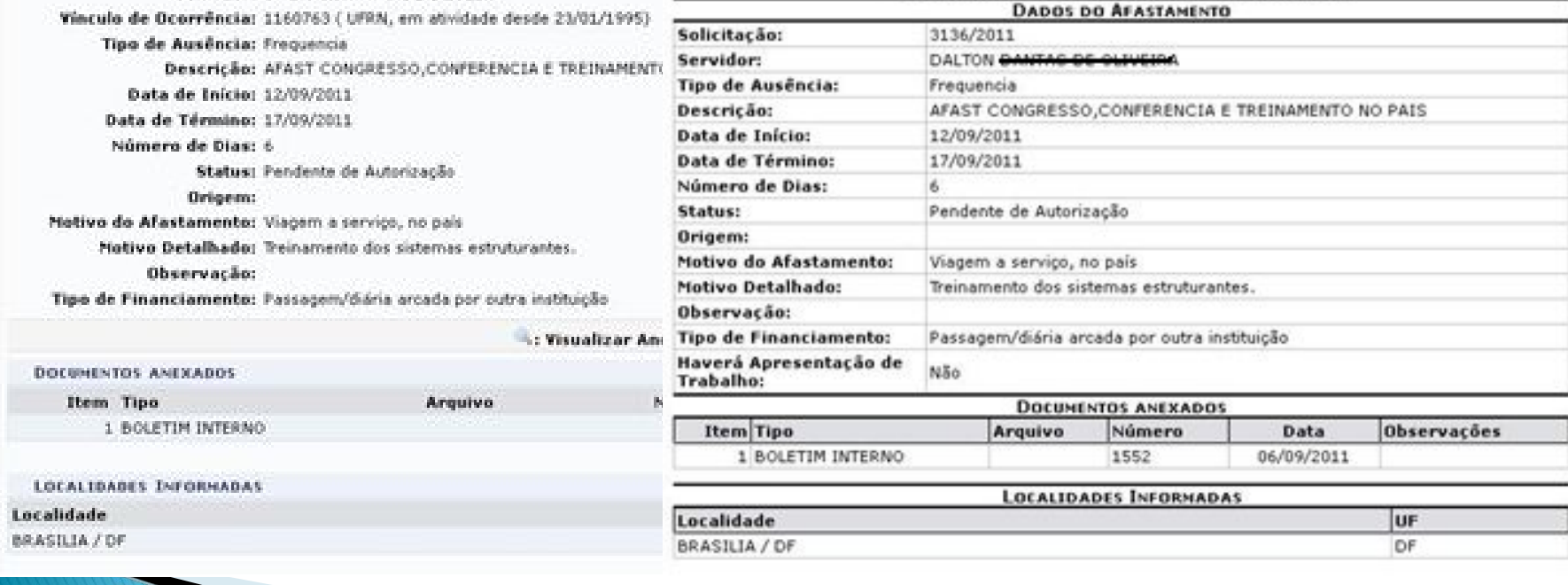

SIGRH | Copyright @ 2007-2011 - Superintendência de Informática - UFRN -2 - (84) 3215-3148 0 - homologacao.info.ufm.br

### **Solicitar Afastamento**

. O sistema não permite concomitância com outras ausências/férias.

. Caso o servidor seja docente ativo com aulas no período, o mesmo deve informar plano de reposição para as aulas das quais se ausentar.

. No caso de afastamentos cadastrados para o próprio chefe ou vice, não pode haver auto-homologação, no entanto o chefe pode homologar para o vice e vice-versa.

### **Homologar Afastamentos**

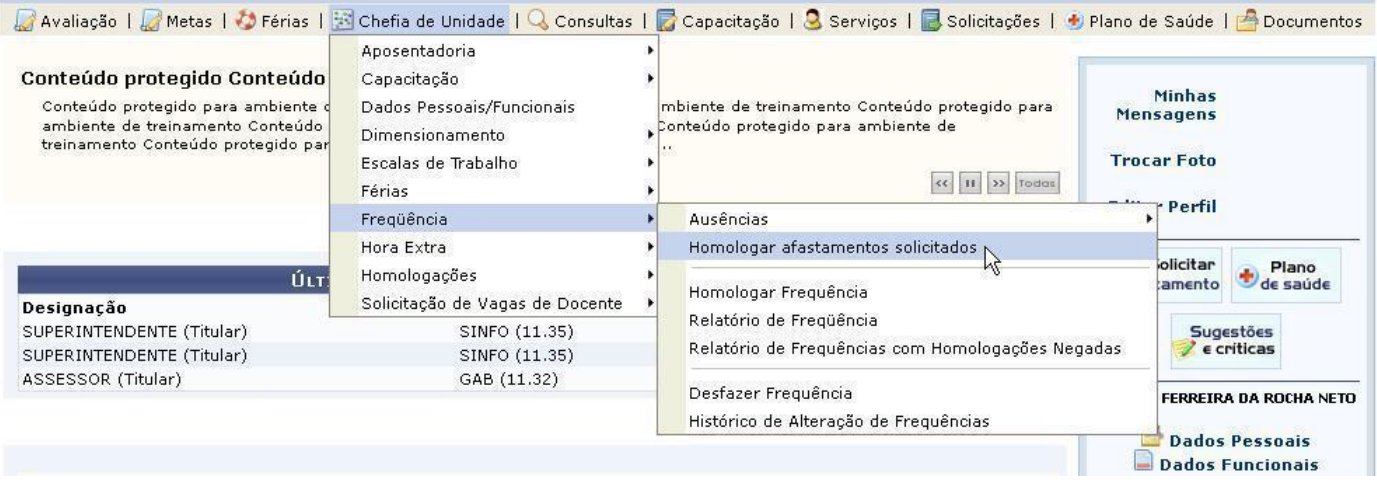

Através desta operação, é possível homologar solicitações de afastamentos pendentes. Se a solicitação for autorizada, o sistema automaticamente gerará uma solicitação de informativo para posterior publicação.

No caso de solicitação de afastamento de docentes, se houverem aulas a serem ministradas no periodo do afastamento, só será possível autorizar a solicição quando o mesmo cadastrar o plano de reposição de aulas no SIGAA.

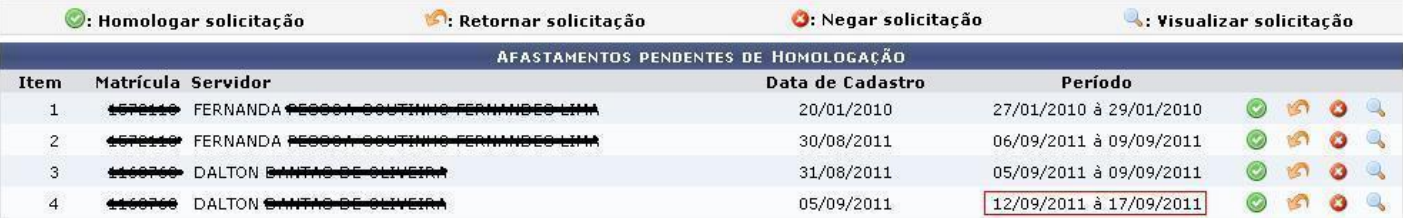

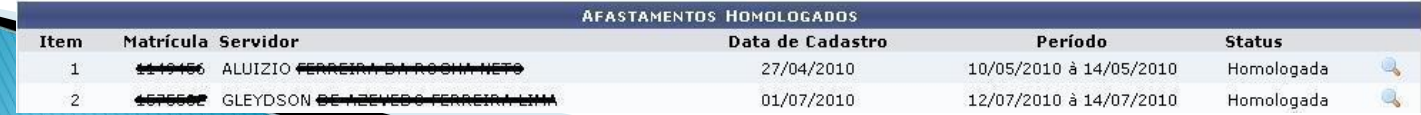

### **Homologar Afastamentos**

### **PORTAL DO SERVIDOR > AUTORIZAR**

**DADOS DO AFASTAMENTO** 

Solicitação: 3136/2011 O cadastro da homologação positiva gera solicitação Servidor: DALTON CANTAGES CLIVEIA Vínculo de Ocorrência: 4460760 (UFRN, em atividade desde 23/01/1995) autorizada de boletim informativo no **SIPAC** para Tipo de Ausência: Frequencia publicação do afastamento. Descrição: AFAST CONGRESSO, CONFERENCIA E TREINAMENTO NO PAIS Data de Início: 12/09/2011 Data de Término: 17/09/2011 Caso a solicitação seja **retornada** ou **negada**, é preciso Número de Dias: 6 Status: Pendente de Autorização fornecer uma justificativa.Origem: SIGRH Motivo do Afastamento: Viagem a serviço, no naís Motivo Detalhado: Treinamento dos si ATENÇÃO: Ao conceder a homologação será realizada solicitação de boletim informativo para a publicação do afastamento, conforme o modelo preenchido abaixo. Por favor, confira os dados preenchidos alterando conforme necessário. A autorização da solicitação de informativo será feita Observação: automaticamente. Tipo de Financiamento: Passagem/diária ar SOLICITAÇÃO DE PUBLICAÇÃO DO AFASTAMENTO EM BOLETIM **DOCUMENTOS ANEXADOS EIQIX Q BIO OR A MET J B / U AR A · Y · E E E E IQ** Item Tipo ▼ Tamanho da Fo▼ | |三 |三 |三 |三 |三 | 三 | 12 | 63 | ① \* Parágrafo \* Fonte Estilos 1 BOLETIM INTERNO  $\mathbf{H} \mathbf{X}$ ,  $\mathbf{X}^2$   $\Omega$ **LOCALIDADES INFORMADAS** Portaria do(a) SINFO, de 05 de Setembro de 2011. Localidade O SUPERINTENDENTE DO(A) SUPERINTENDÊNCIA DE INFORMÁTICA DO(A) UNIVERSIDADE FEDERAL DO RIO GRANDE DO NORTE, no uso de suas atribuições legais e estatutárias, **BRASILIA** RESOLVE Autorizar o afastamento no país de DALTON BANTAG DE OLIVEIRA, Matrícula: 1160763, ANALISTA DE TECNOLOGIA DA INFORMACAO deste Departamento, para Viagem a serviço, no país, em BRASILIA / DF, no período de 12 de Setembro de 2011 a 17 de Setembro de 2011, conforme solicitação de afastamento nº 3136/2011. (a) ALUIZIO FERREIRA BA ROCHA HETO - SUPERINTENDENTE Número da Portaria: ★ 24  $/2011$ << Voltar Autorizar Cancelar

### **Cadastrar Ausências**

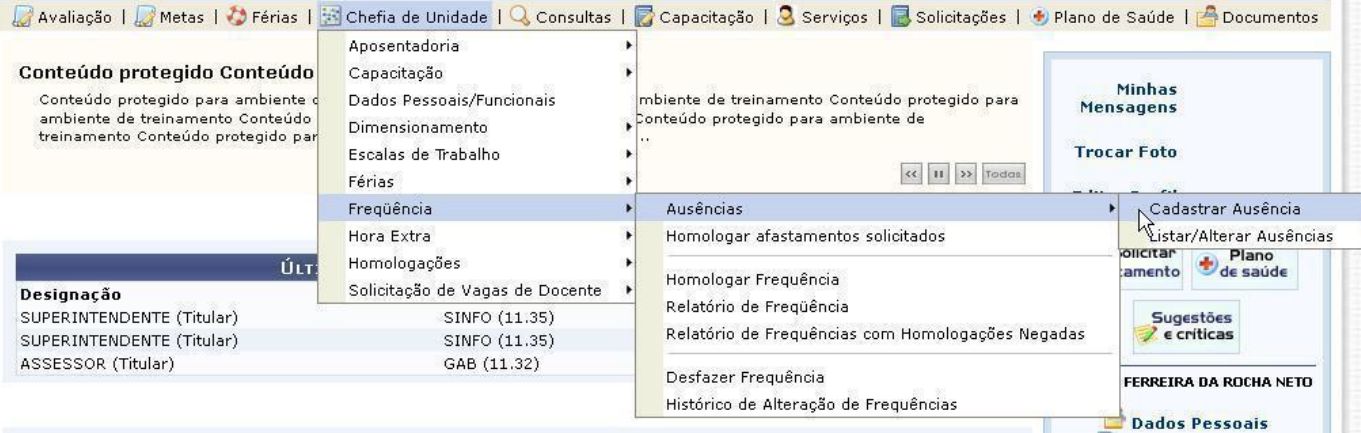

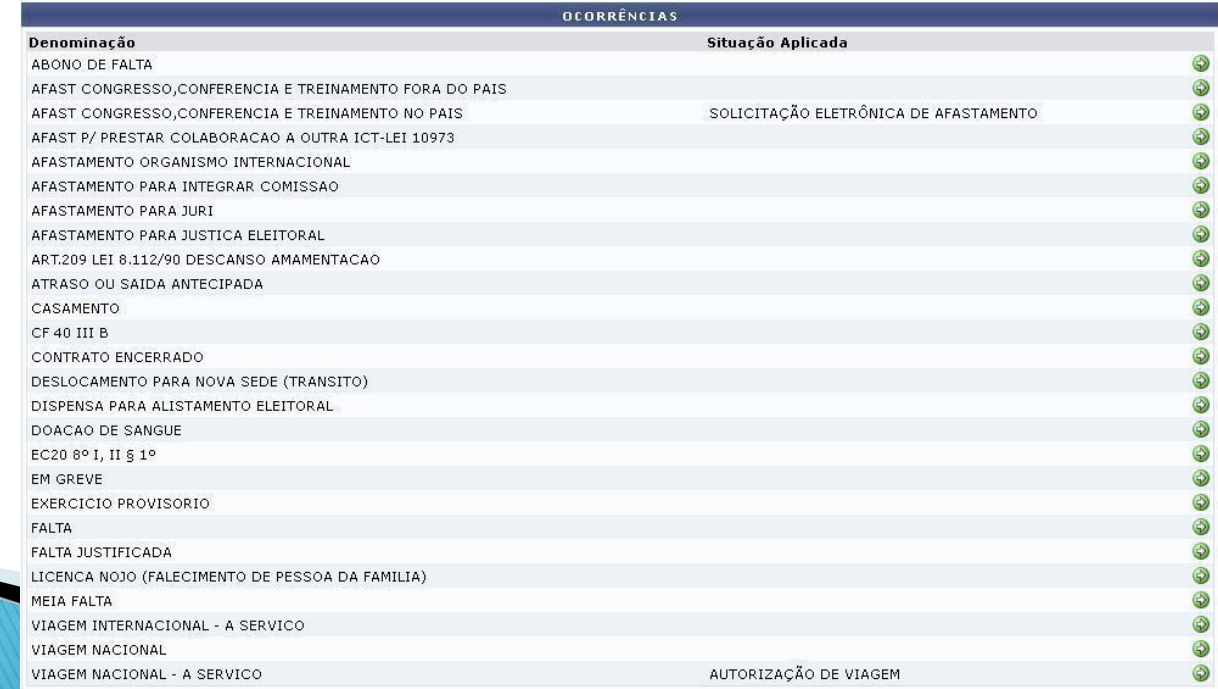

### **Cadastrar Ausências**

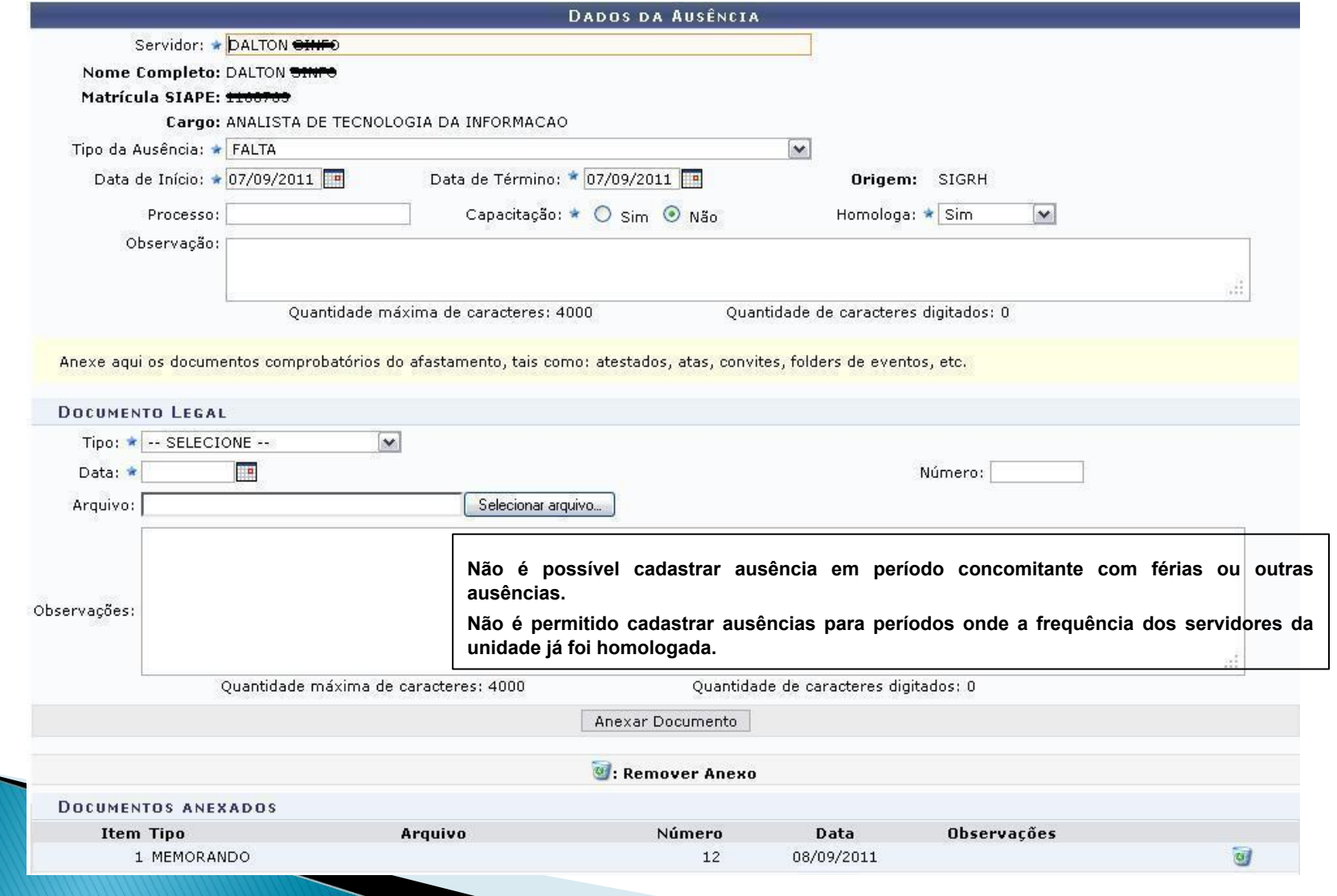

### **Homologar Frequencia**

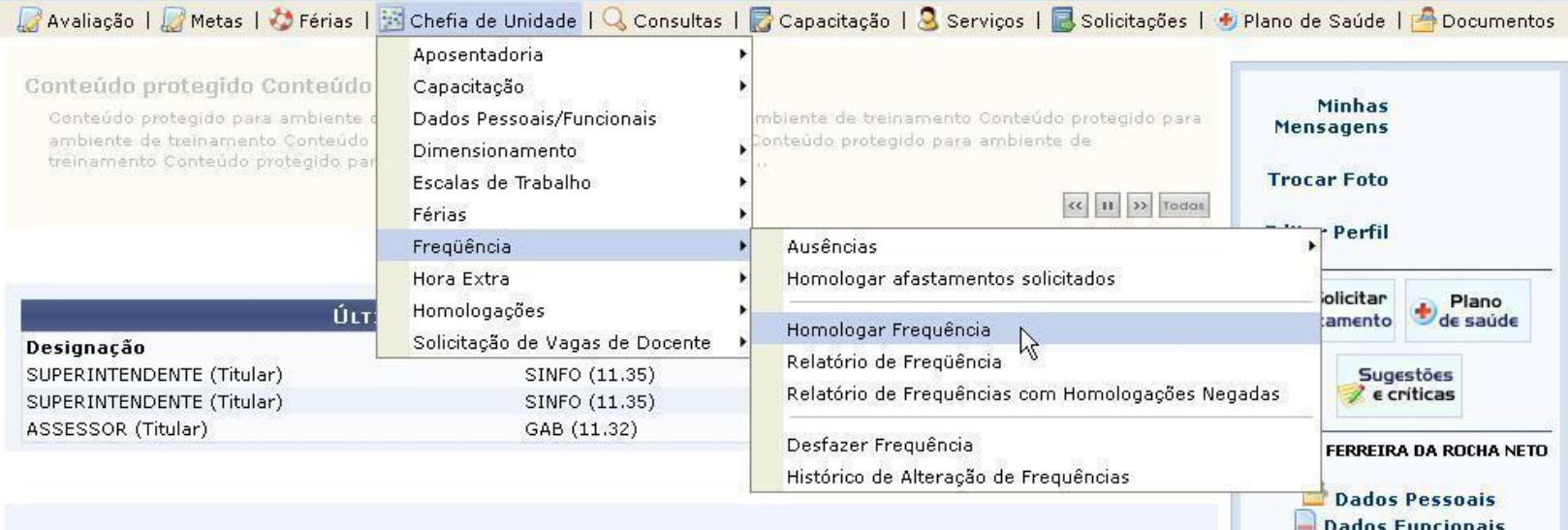

### **Homologar Frequencia**

### PORTAL DO SERVIDOR > HOMOLOGAR FREQÜÊNCIA - AGOSTO DE 2011

### PERÍODO PARA HOMOLOGACÃO DA FREOUÊNCIA: 01/08/2011 até 30/09/2011 Unidade: SUPERINTENDÊNCIA DE INFORMÁTICA

- · Apenas os servidores em atividade aparecerão para o registro da homologação da fregüência.
- . A solicitação de pagamento de hora extra para o servidor referente a Agosto/2011 deve ser feita através do menu Chefia de Unidade > Hora Extra > Solicitar Pagamento, informando diariamente a quantidade de horas extras executadas para cada servidor. Só serão consideradas as horas extras dos servidores com freguência homologada.
- √: Ausência/Férias/Freqüência já homologada
- **C**: Adicionar Ausência para o Servidor

\*: Ausência/Férias/Freqüência com homologação negada

: Visualizar Ausência

- : Alterar Ausência/Férias
- O: Negar homologação de ausência

**O:** Homologar ausência

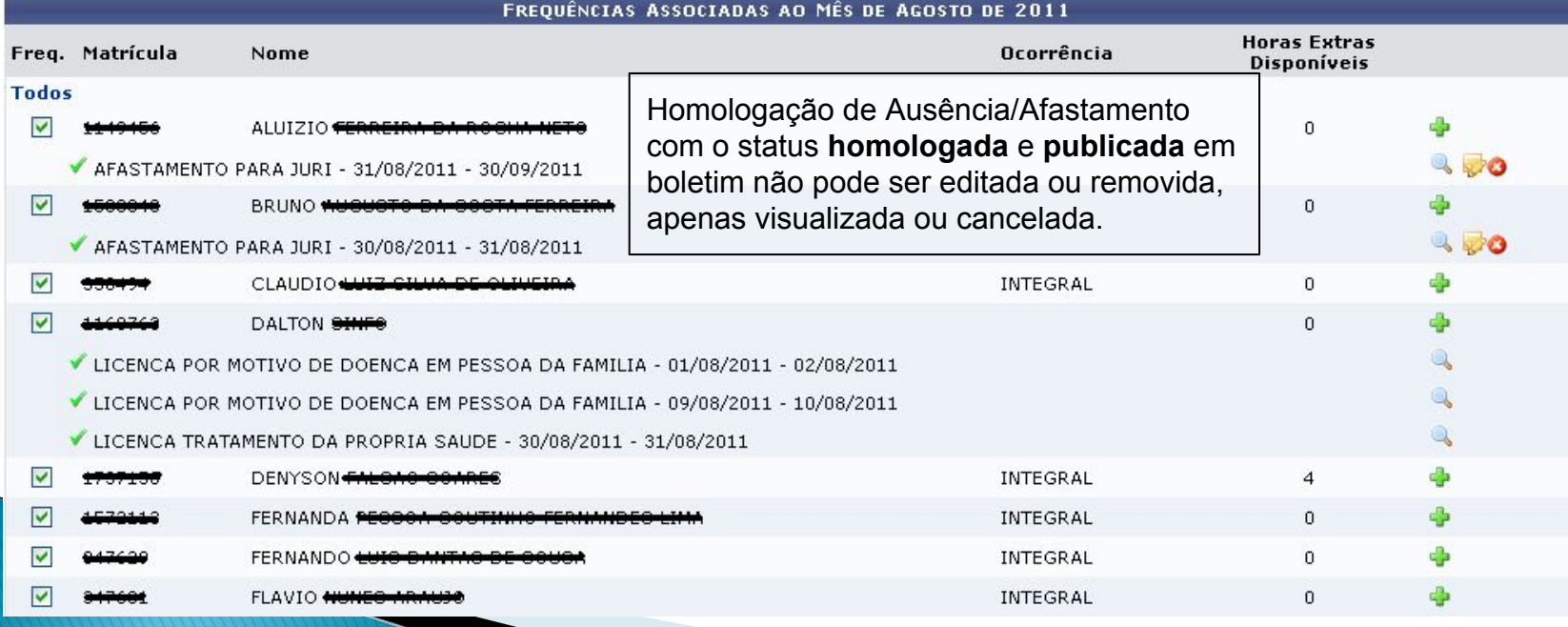

### Relatório de Frequencia

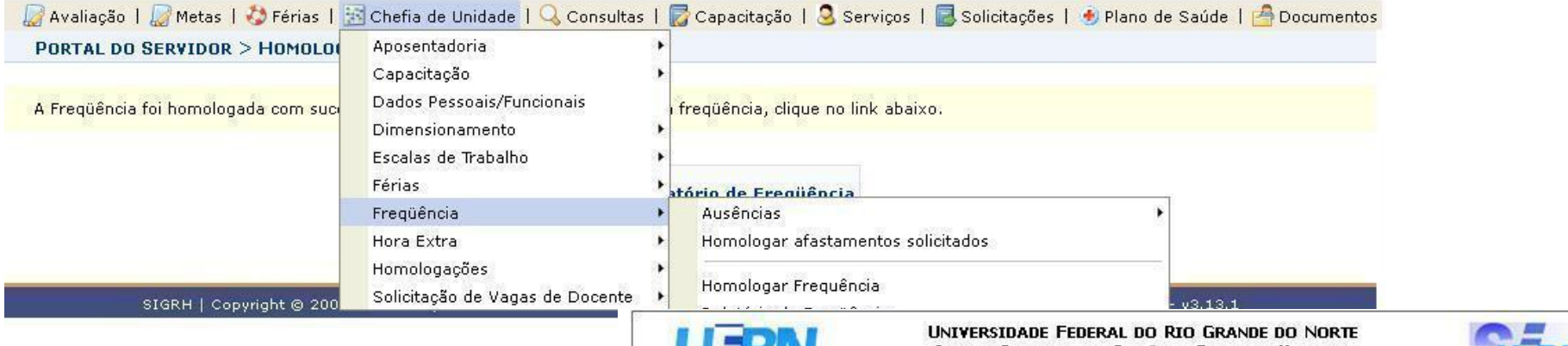

SISTEMA INTEGRADO DE GESTÃO DE RECURSOS HUMANOS EMITIDO EM 06/09/2011 16:13 Portal do Servidor

### RELATÓRIO DE FREQUÊNCIAS COM HOMOLOGAÇÕES NEGADAS - SETEMBRO DE 2011

### Unidade do Exercício: SUPERINTENDÊNCIA DE INFORMÁTICA (11.35) Período: Setembro / 2011

Responsável pela Unidade: ALUIZIO FERREN

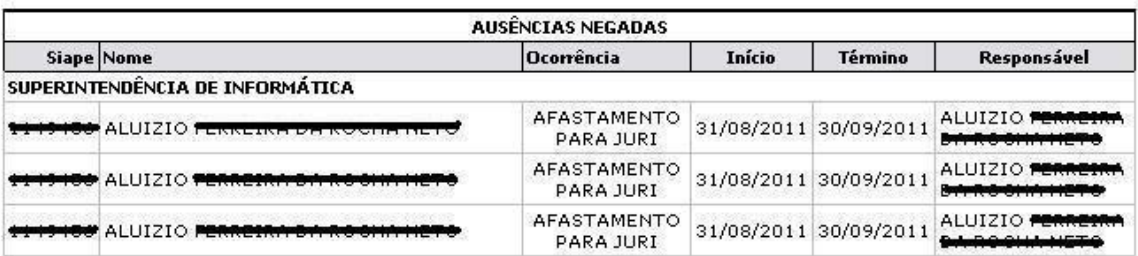

Imprimir<sup>1</sup>

**≮** Voltar

### **Desfazer Frequencia**

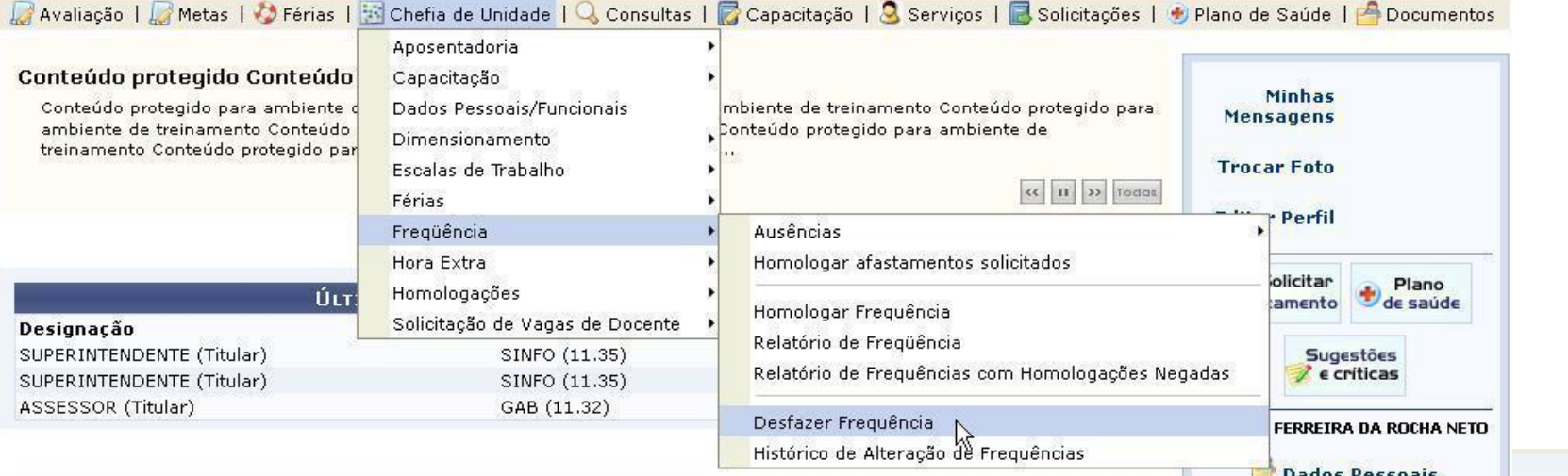

Este passo será apresentado somente no caso de haver um calendário de homologação de frequência em aberto.

PERÍODO PARA HOMOLOGAÇÃO DA FREQUÊNCIA: 01/08/2011 até 30/09/2011 Unidade: SUPERINTENDÊNCIA DE INFORMÁTICA

- · As frequências dos servidores marcadas com √ serão desfeitas e poderão ser homologadas novamente.
- · Caso alguma solicitação de pagamento de hora extra para algum servidor marcado com v, a mesma será anulada do sistema e deverá ser enviada novamente na homologação.

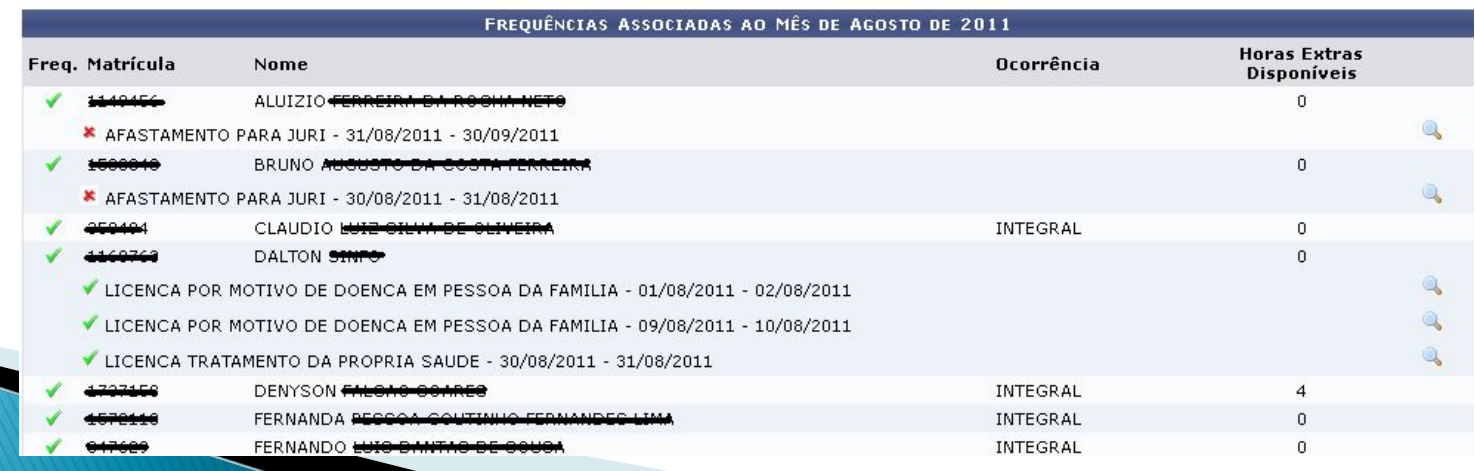

### **Portal do Servidor - Gestor Frequencia**

### FREQUÊNCIA

### Frequência

### Relatório de Frequência

- **Faltas**
- **E** Frequências Já Homologadas
- D Relatório de Frequências com Homologações Negadas
- **E** Histórico de Alteração de Frequências Já Homologadas
- **E** Situação do Envio da Freguência

### **D** Tipos de Escala de Trabalho

- **D** Cadastrar
- **E** Listar/Alterar

### **El Escala de Trabalho**

- **El** Cadastrar Escalas
- **E** Relatórios
- **E** Escalas por Servidor
- **E** Escalas por Unidade
- **E** Horas Trabalhadas em Escala
- El Situação do Cadastro por Período

### **Relatório de Faltas**

### ADMINISTRAÇÃO DE PESSOAL > RELATÓRIO DE FALTAS

Para que o relatório de faltas seja gerado, é necessário informar um mês e ano correspondentes a frequência.

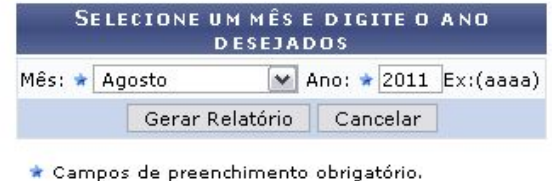

Administração de Pessoal

Auxilia o gestor para o cadastro das ausências no SIAPE

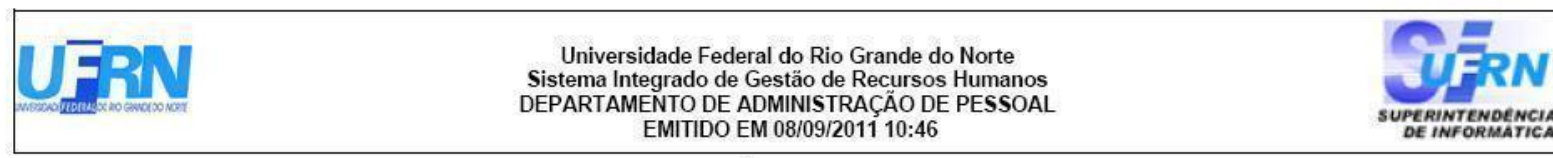

RELATÓRIO DE FALTAS

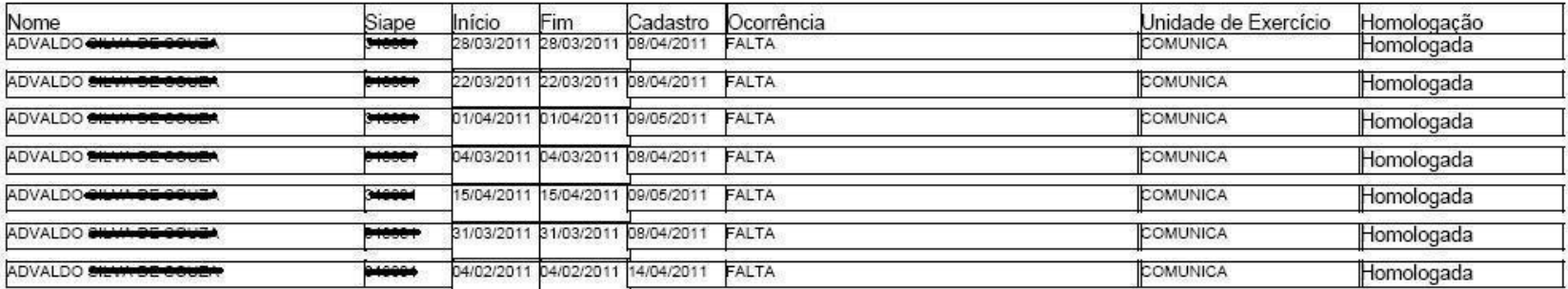

# **Relatório de Envio da** Frequência

ADMINISTRAÇÃO DE PESSOAL > RELATÓRIO DA SITUAÇÃO DO ENVIO DA FREQUÊNCIA

Para que o relatório de freguência seja gerado, é necessário informar um mês e ano de referência correspondentes a freguência desejada.

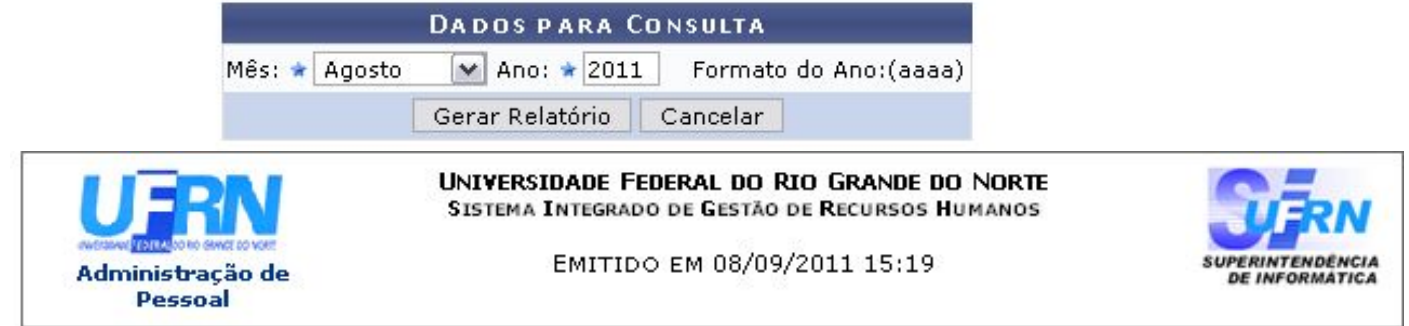

### SITUAÇÃO DO ENVIO DA FREQUÊNCIA - AGOSTO DE 2011

As unidades apresentadas abaixo são aquelas que possuem servidores ativos na data atual.

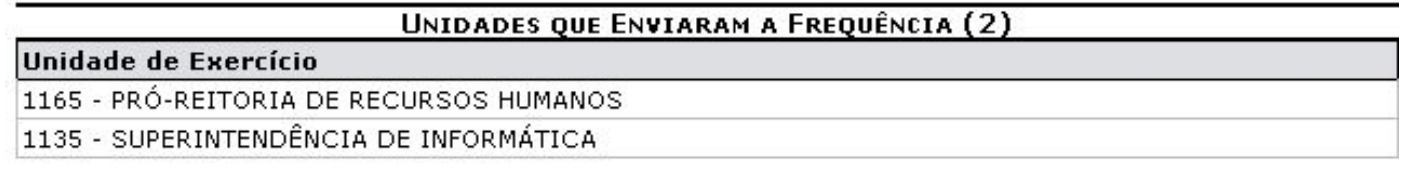

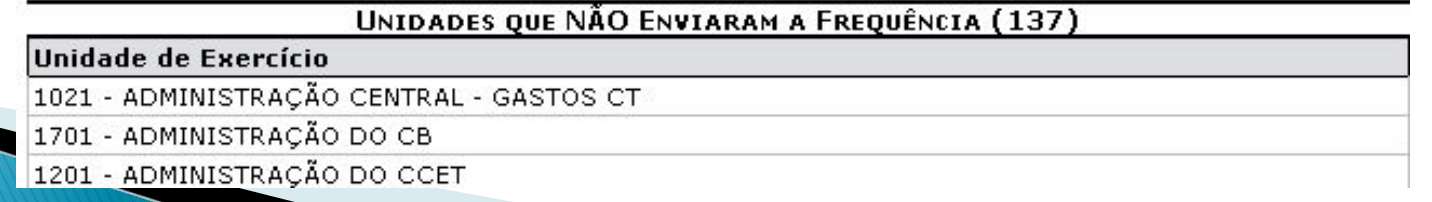

### **Fluxo de Escala de Trabalho**

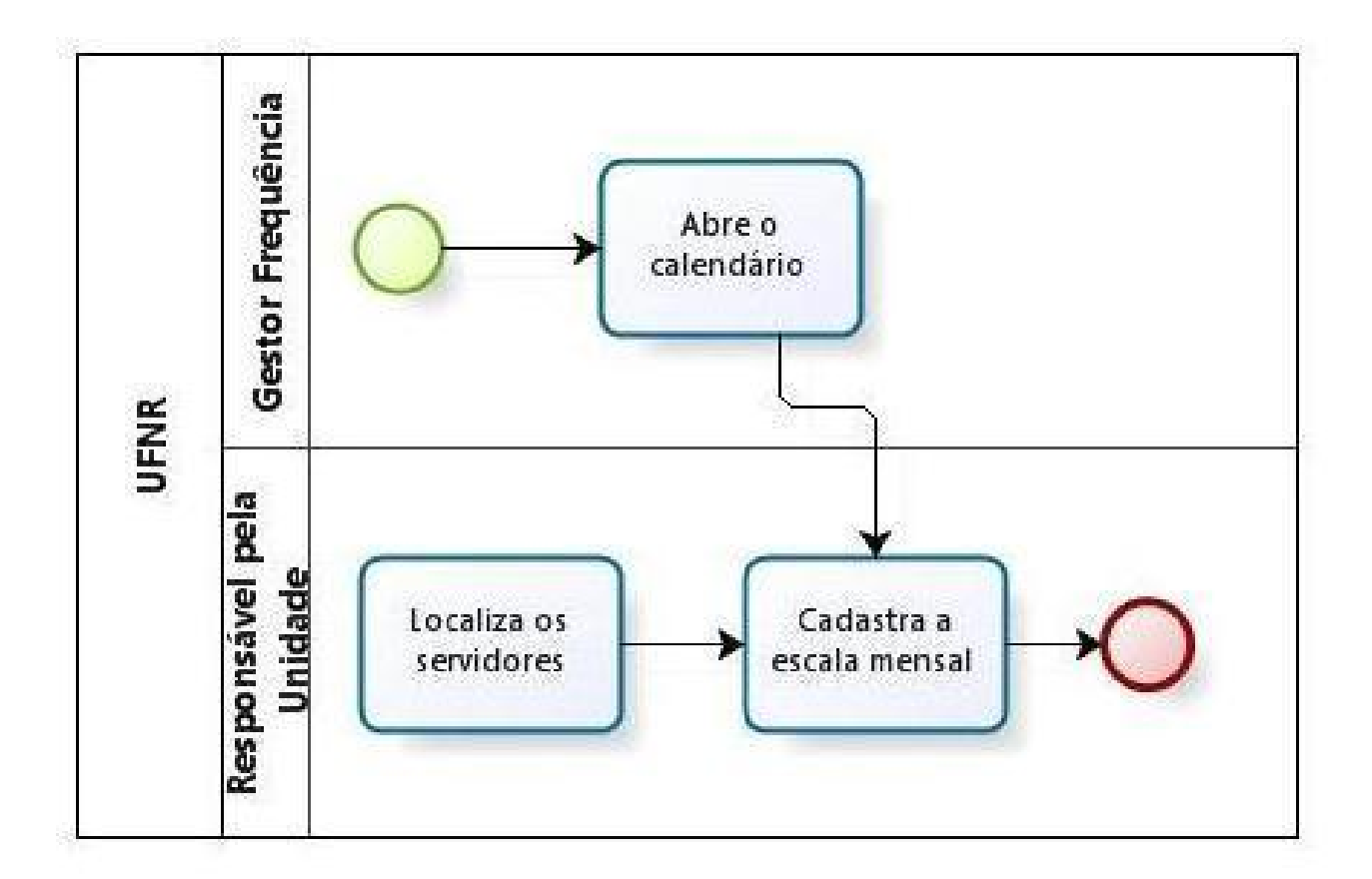

### **Tipos de Plantões**

### ADMINISTRAÇÃO DE PESSOAL > LISTAR/ALTERAR

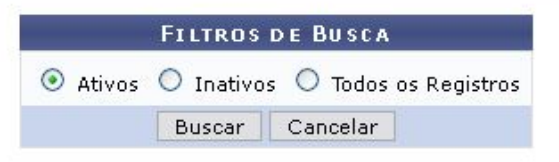

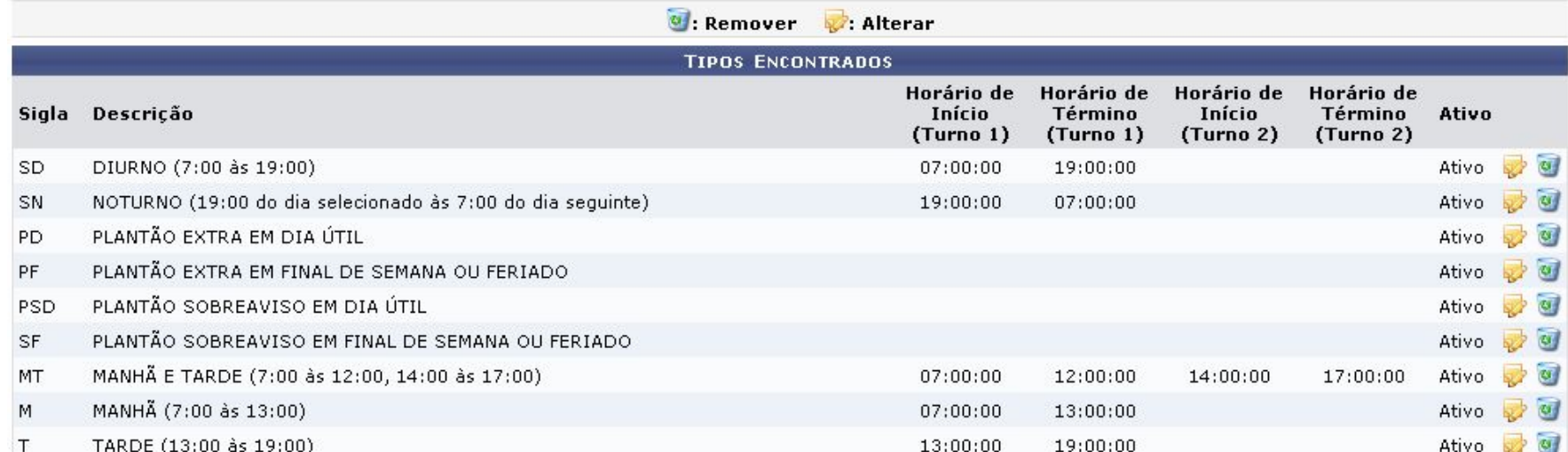

### **Localizar Servidores da Unidade**

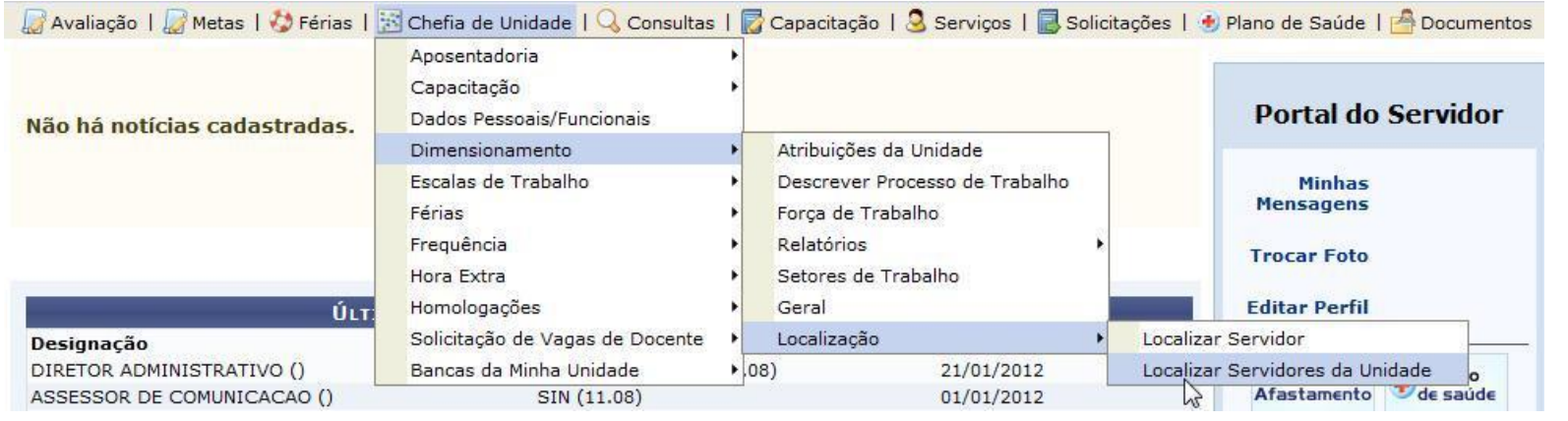

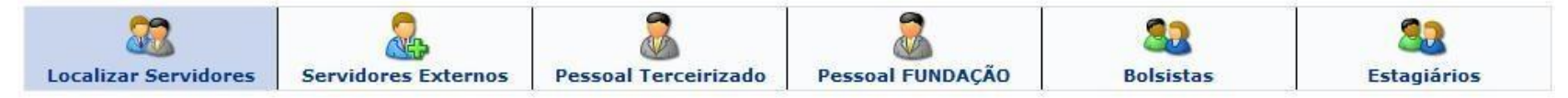

Dimensionamento para a Unidade: SUPERINTENDÊNCIA DE INFORMÁTICA (11.35)

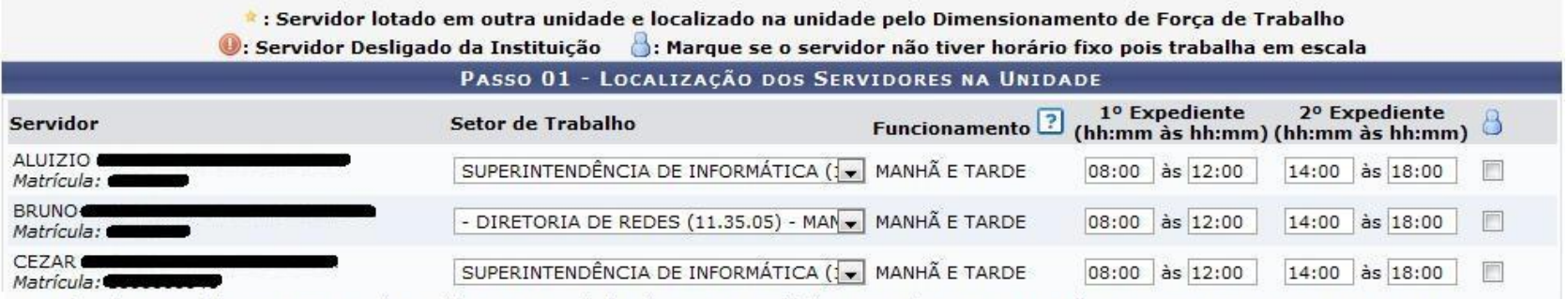

- Para inserir um servidor, ou um grupo de servidores que esteja lotado em outra unidade e que não se encontra na listagem, entre em contato com o DDRH (gdh@prh.ufrn.br) fornecendo os dados de localização, horários de expediente, se houver, e o indicativo de escala. - Para alterar os dados da localização ou remover um servidor da lista de localizados, entre em contato com o DDRH (gdh@prh.ufrn.br) informando os dados.

### **Cadastrar Escala de Trabalho**

### ADMINISTRAÇÃO DE PESSOAL > ESCALAS DE TRABALHO

· Ao informar os filtros abaixo será possível atribuir escalas aos servidores.

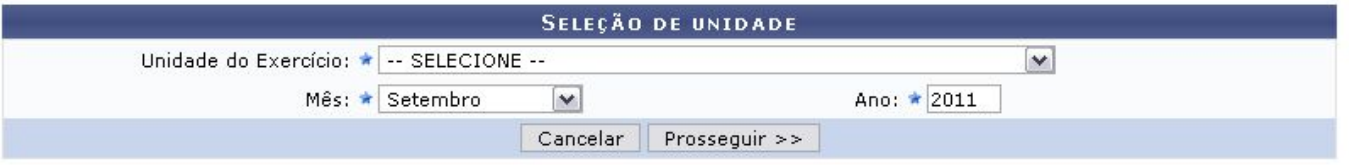

\* Campos de preenchimento obrigatório.

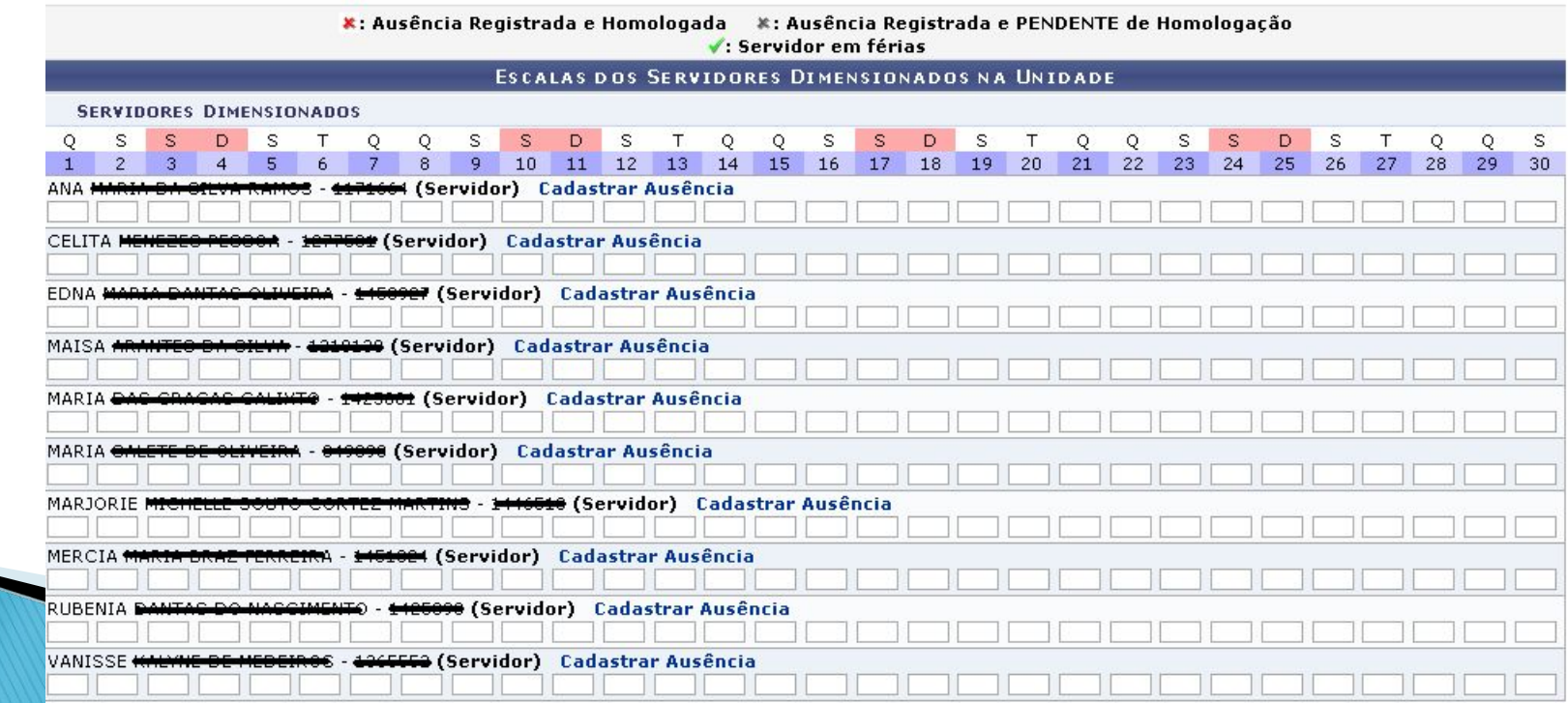

### Relatório de horas trabalhadas em escala

### ADMINISTRAÇÃO DE PESSOAL > RELATÓRIO DE HORAS TRABALHADAS EM ESCALA

O relatório de horas trabalhadas em escalas exibe todas as escalas lançadas para os servidores, o total das horas trabalhadas, as horas de adicional noturno, as horas e os valores totais dos plantões extras e de sobreaviso lançados para o servidor.

Na opcão Unidade de Exercício estarão disponíveis apenas as unidades que possuem servidores com regime de trabalho em escala, com dimensionamento ativo e que tenham registros de escalas lançados.

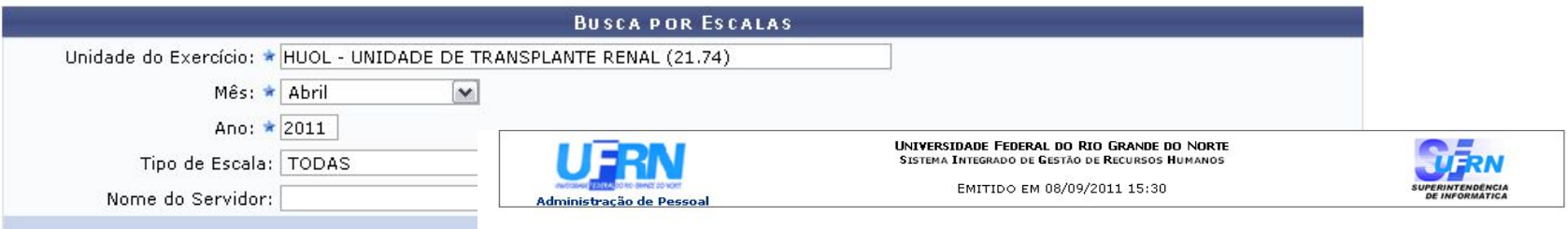

### RELATÓRIO DE HORAS TRABALHADAS EM ESCALAS

Unidade do Exercício: HUOL - UNIDADE DE TRANSPLANTE RENAL (21.74) Período: Abril /2011

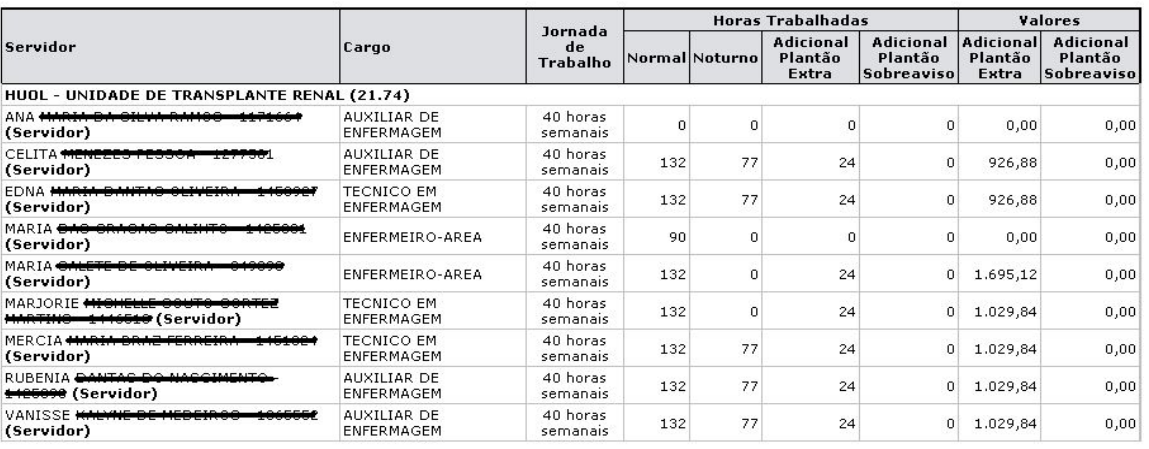

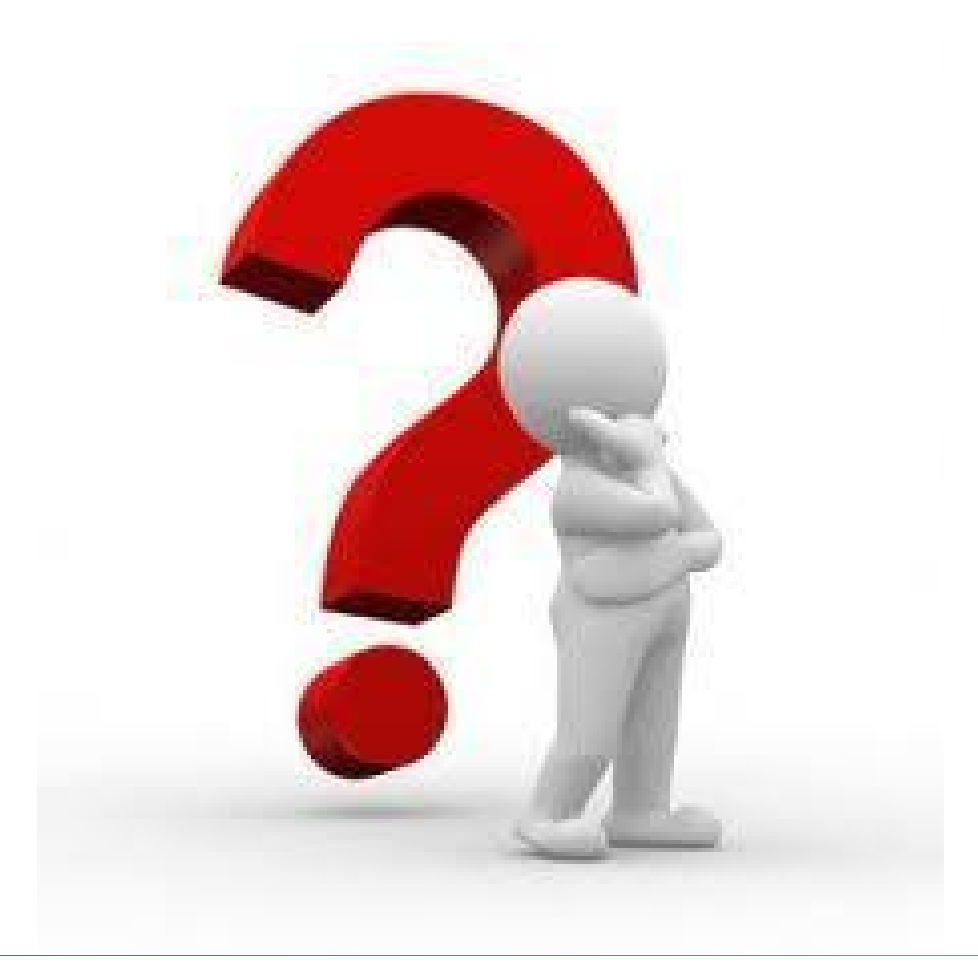

### *cooperacao@info.ufrn.br*